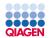

# **QIAGEN** Digital Insights

# **QIAGEN CLC Product Profolio**

Amit Chaurasia, PhD

Associate Sales Development Manager

**QIAGEN** Digital Insights

- Sample to Insight

# QIAGEN

# **QIAGEN** Digital Insights solution

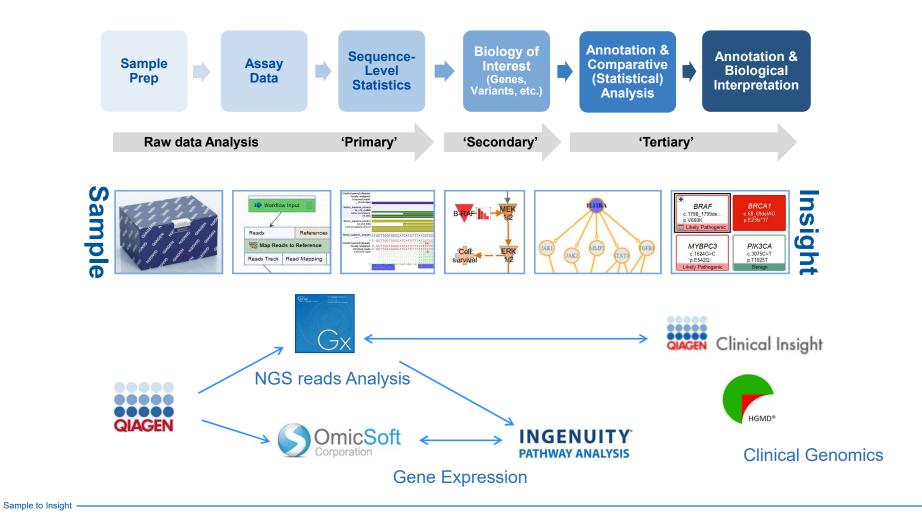

# In QIAGEN CLC Genomics Workbench

- 1. QC and preprocess NGS data (RNA-Seq, miRNA, and genomic reads)
- 2. Perform RNA-Seq, Microarrays, Statistical Expression Analysis
- 3. Resequencing, Variant detection & analysis

QIAGEN

- 4. De Novo genome assembly, genome finishing, BLAST
- 5. Epigenetics analysis (ChIP-Seq, Bisulfite Sequencing)
- 6. Facilitate analysis with interactive visualization
- 7. Construct automated workflows in user friendly interface

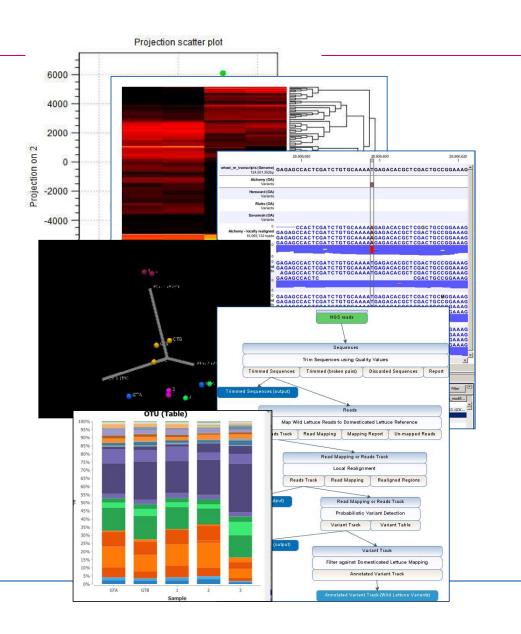

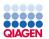

## **QIAGEN CLC Genomics Workbench**

## Any species, any platform, any workflow: The all-purpose power tool for NGS data analysis

- · Analyze your data without waiting for bioinformatics experts
- High reproducibility
- · End-to-end integration for all data types and workflows
- · Highly visual

The graphical interface and the inclusion of the most frequently used programs make the NGS analysis a one-stop shop without having to fiddle with file reformats, software updates, and pipeline incompatibilities.

- Staff Scientist, Federal Government

Source: Staff Scientist, Federal Government

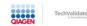

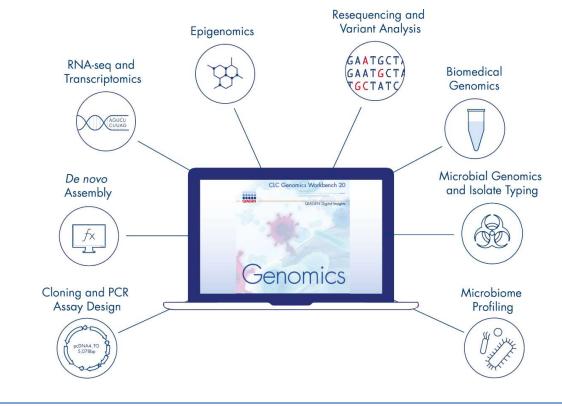

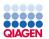

# **QIAGEN CLC Genomics Workbench features**

## Cross-platform desktop genomics application with a graphical user interface

- User-friendly interface
- · Interactive visualization to facilitate analysis
- Ready-to-use and customizable workflows
  - For automated processing
  - For sharing with colleagues
- Modular design to add plugins
- Developed under quality guidelines set forth by ISO 9001:2015
  - TUV Rheinland-certified
- Works on Windows, Mac and Linux
- Works with reads from most platforms (Illumina, Ion Torrent, Oxford Nanopore, Pacific Bio)ences, BGI/MGI)
- · Scalable to enterprise-wide deployment
- Fully documented and supported

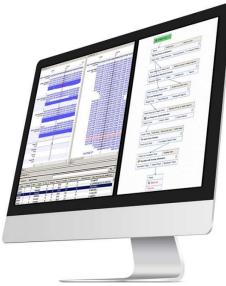

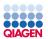

## Organization of the toolbox

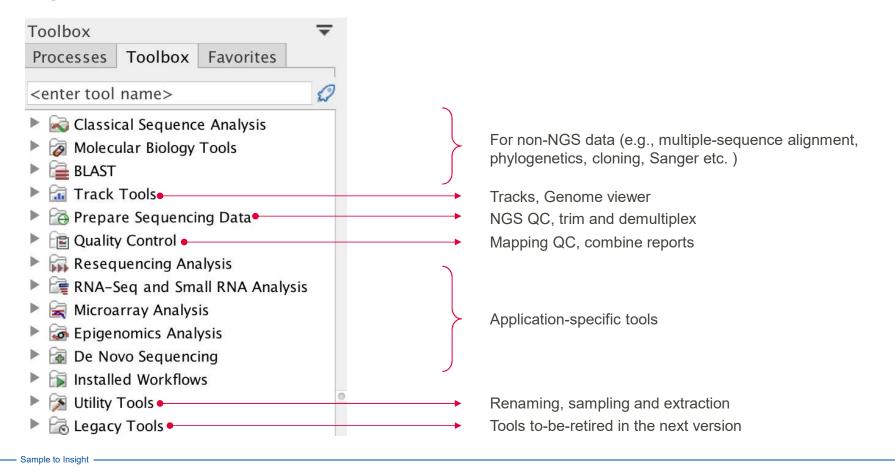

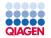

# Build-in modules for reference mapping, variant calling and de novo assembly

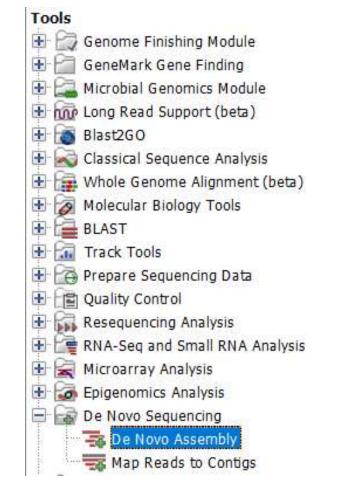

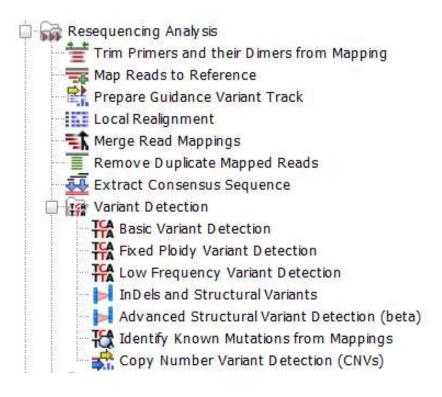

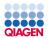

# One Click workflow on CLC Genomics Workbench

| G CLC Genomics Workbench 9.0.1                                                                                                    |                     | _                                                                |                                                                                        | -                                         | and the second second                                    | Careful Training                                                 | 7.44 M                                                       |                                                              | - • ×                                                        |                                                              |                                      |            |
|----------------------------------------------------------------------------------------------------|---------------------|------------------------------------------------------------------|----------------------------------------------------------------------------------------|-------------------------------------------|----------------------------------------------------------|------------------------------------------------------------------|--------------------------------------------------------------|--------------------------------------------------------------|--------------------------------------------------------------|--------------------------------------------------------------|--------------------------------------|------------|
| File Edit View Download Toolbox Workspace                                                                                          | ce Help             |                                                                  |                                                                                        |                                           | _                                                        |                                                                  |                                                              |                                                              |                                                              | 1                                                            |                                      |            |
|                                                                                                    |                     | Copy Paste De                                                    | Automation                                                                             |                                           |                                                          | Ci                                                               | werage distribution                                          | i (values below med                                          | dian + 3SDs)                                                 |                                                              |                                      |            |
|                                                                                                    | 品 * Copy of Find .  |                                                                  |                                                                                        | f car                                     | 6000                                                     |                                                                  |                                                              |                                                              |                                                              |                                                              |                                      |            |
| ELC_Data                                                                                                    |                     |                                                                  |                                                                                        |                                           | 5000 -                                                   |                                                                  |                                                              |                                                              |                                                              |                                                              |                                      |            |
| CLC_Demo                                                                                                    |                     |                                                                  |                                                                                        |                                           | Logisod jo                                               |                                                                  |                                                              |                                                              | tional Profile                                               |                                                              | 0 07:06:59 BST 2016                  | i)         |
| CLC_References                                                                                                    |                     |                                                                  | Rea                                                                                    | ds F                                      | o agunu 3000 -                                           |                                                                  |                                                              | User: Bonne<br>Parameter                                     | ertT                                                         | ioniberier orb                                               |                                      |            |
| Q∗ <enter search="" term=""> ≜</enter>                                                                                             |                     |                                                                  | Second Second                                                                          | Map Reads to Re                           | fen                                                      |                                                                  |                                                              |                                                              |                                                              | e = Not s                                                    | et<br>database - Tuto:               | isl subset |
| Toolbox 👻                                                                                                    |                     |                                                                  | Read                                                                                   | 7                                         | Mar 1000 -                                               | hult.ddd                                                         | I I.J.III                                                    |                                                              |                                                              |                                                              | ete GO basic                         | Tal Subse  |
| GeneMark Gene Finding<br>MetaGeneMark                                                                                              |                     |                                                                  | Mapping or Reads T                                                                     | rack Restric                              | 0 -                                                      | 2. <sub>0.</sub> 500, 700, 750                                   | - 200 - 300 - 32                                             | 2                                                            |                                                              | e GO mapp                                                    | ing = Yes                            | No         |
| Good Contraction Contraction                                                                                                    |                     |                                                                  | 453,100                                                                                | 140.453.120                               |                                                          | 140,453,140                                                      | 140,453.                                                     |                                                              | 140,453,180                                                  | 140                                                          | ofile = Ye                           | 5          |
| Typing and Epidemiology (beta)     General Tools                                                                                   | Homo_s              | apiens_sequen DAAC                                               | TGTTCAAACTGATC                                                                         | SGGACCCACTCC                              | ATCGAGATTTC<br>ATCGAGWTTTC                               | CTGTAGCTAGACC                                                    | AAAATCACCTAT                                                 | TTTTACTGTGAG                                                 | GTCTTCATGAAG                                                 | AATATATCTGAG                                                 | GTGTAG LONAL Prof:                   | Lie = NO   |
| Ingenuity Pathway Analysis     Image Analysis                                                                                      | HD701_1<br>(paired) | S1_L001_R1_001 CAAC<br>Alligned Reads CAAC<br>104,567 reads CAAC | TGWTCWAACTGATC<br>TGTTCAAACTGATC<br>TGTTCAAACTGATC<br>TGTTCAAACTGATC<br>TGTTCAAACTGATC | GGACCCACTCC<br>GGACCCACTCC<br>GGACCCACTCC | ATCGAGATTTC<br>ATCGAGATTTC<br>ATCGAGATTTC<br>ATCGAGATTTC | CTGTAGCTAGACC<br>CTGTAGCTAGACC<br>CTGTAGCTAGACC<br>CTGTAGCTAGACC | AAAATCACCTAT<br>AAAATCACCTAT<br>AAAATCACCTAT<br>AAAATCACCTAT | TTTTACTGTGAG<br>TTTTACTGTGAG<br>TTTTACTGTGAG<br>TTTTACTGTGAG | GTCTTCATGAAG<br>GTCTTCATGAAG<br>GTCTTCATGAAG<br>GTCTTCATGAAG | AATATATC GAG<br>AATATATC GAG<br>AATATATC GAG<br>AATATATC GAG | GTGTAG<br>GTGTAG<br>GTGTAG<br>GTGTAG |            |
| Blast2GO     Classical Sequence Analysis     Zo Analysis     Molecular Biology Tools                                               |                     | 3474                                                             |                                                                                        |                                           |                                                          |                                                                  |                                                              |                                                              |                                                              |                                                              |                                      |            |
| BLAST                                                                                                    | HD701_1<br>(pa)     | 51_L001_R1_001<br>red) Annotated<br>Variants                     |                                                                                        |                                           |                                                          |                                                                  |                                                              |                                                              |                                                              |                                                              | ry)                                  |            |
| Track Tools     Give Resequencing Analysis                                                                                         | 10                  | A-<br>51_L001_R1_001<br>aired) Coverage<br>2 annotations (10)    |                                                                                        |                                           |                                                          |                                                                  |                                                              |                                                              |                                                              |                                                              | history)                             |            |
| Create Statistics for Target Regions      InDels and Structural Variants      Coverage Analysis                                    | 201X_C              | NGHS-<br>ancer_Actionabl                                         |                                                                                        |                                           |                                                          |                                                                  |                                                              |                                                              |                                                              | _                                                            |                                      |            |
| Gringe Addition     Gringe Addition     Gringe Addition     Gringe Addition     Gringe Addition     Gringe Addition                | Read Mas Homo_      | sapiens_ensem                                                    | -                                                                                      |                                           |                                                          |                                                                  |                                                              |                                                              |                                                              | _                                                            | Specificity excl<br>ignored (%)      |            |
| Compare Variants     Functional Consequences                                                                                       | Creat RRM a         | rootations (8,281)                                               |                                                                                        |                                           |                                                          |                                                                  |                                                              |                                                              |                                                              |                                                              | 100.00                               |            |
| Transcriptomics Analysis     Epigenomics Analysis                                                                                  | 1 critegron         | bl_v74_Genes<br>motations (2,876)                                |                                                                                        |                                           |                                                          |                                                                  |                                                              |                                                              | -                                                            |                                                              | 100.00                               |            |
| De Novo Sequencing     De Novo Assembly     Map Reads to Contigs                                                                   |                     | A-<br>s1_L001_R1_001<br>ed) Amino Acid<br>Changes                | 2 (E (F (Q (H                                                                          | (8 (G (8 (W                               | (R. (S (K (V                                             | (T (A (L (G )                                                    | F <mark>(D (G (</mark> I )                                   | (K (V (T)(L)                                                 | ( <mark>d (e (</mark> h (l (i                                | =(I ( <b>E</b>                                               |                                      |            |
| Generation     Generation     Generation     Generation     Generation     Generation     Generation     Generation     Generation | <b>N</b> 8          | 701 S1 L0 ×                                                      |                                                                                        |                                           |                                                          |                                                                  |                                                              |                                                              |                                                              | B(€) <sup>"</sup>                                            | 7 + 153 - 111                        |            |
|                                                                                                    | AC Rows             |                                                                  | omo sapiens                                                                            |                                           |                                                          |                                                                  |                                                              |                                                              |                                                              | ][                                                           | niter ] 🗢                            |            |
| Processes Toolbox Favorites                                                                                                    | Sa Sa 🛛 Oronos      | ome Region -                                                     | Type Reference                                                                         | Allele Ref                                | erence Length                                            | Zygosity C                                                       | ount Coverage                                                | : Frequency F                                                | robability Forward re                                        | Reverse re For                                               | ward/re                              |            |
| 10e                                                                                                    | 7                   | 115207144 5                                                      | NV A<br>NV C                                                                           | A Yes<br>G No                             |                                                          | 1 Heterozygous<br>1 Heterozygous                                 |                                                              | 1628 87.90<br>8930 32.27                                     | 1.00                                                         | 1406 1314<br>1688 8607                                       | 0.48                                 |            |

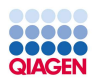

## Genome Browser Visualization

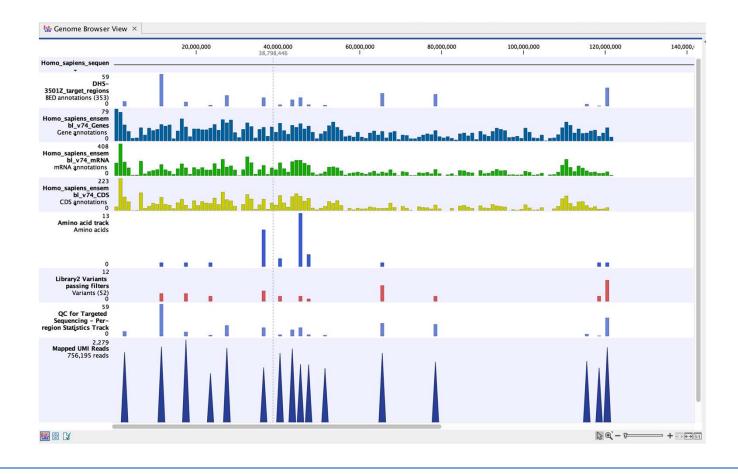

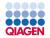

## More Variant Annotations for DNA

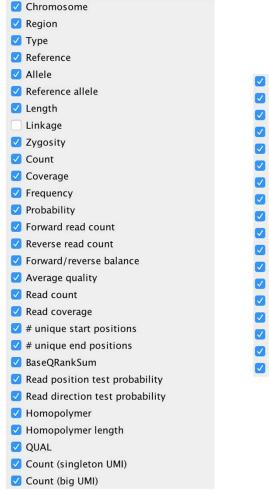

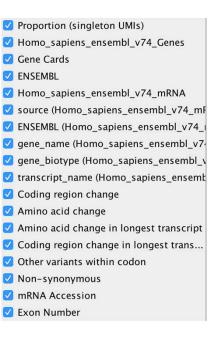

## **These include:**

- Gene names.
- Transcript names
- Amino acid changes.
- non-synonymous.
- Exon number
- etc.

#### .... 00000 QIAGEN

#### INTERACTIVE VISUALIZATION - NAVIGATE TO MAPPING

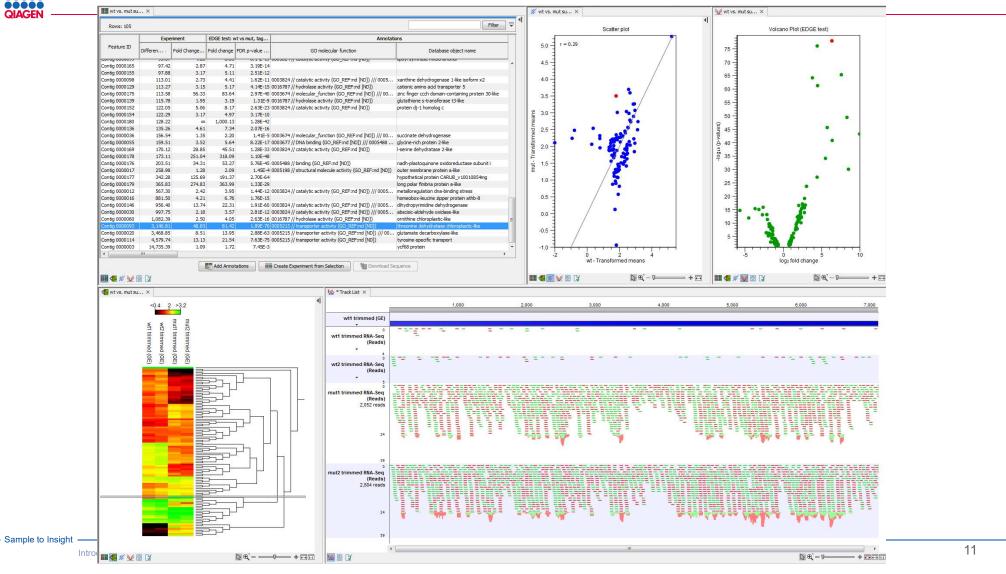

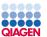

# Transcriptomics Data analysis on CLC Genomics Workbench

#### Key features

- Create UMI Reads for miRNA
- Quantify miRNA (seeds and mature)
- Annotate with RNA central Accession
   Numbers
- Create Combined miRNA Report
- Collect the reads that do not map to miRbase
- · Visualize your data
- GO enrichment analysis
- Upload to Ingenuity IPA for biological interpretation

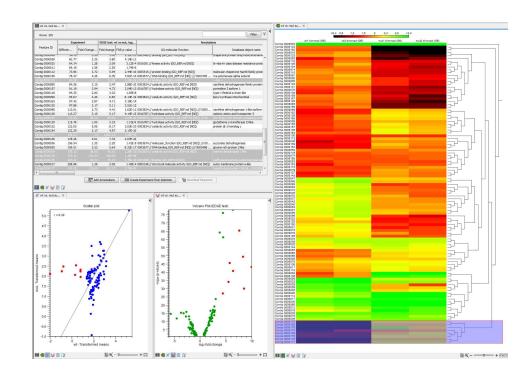

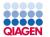

# RNA-Seq, Microarrays, Statistical Expression Analysis

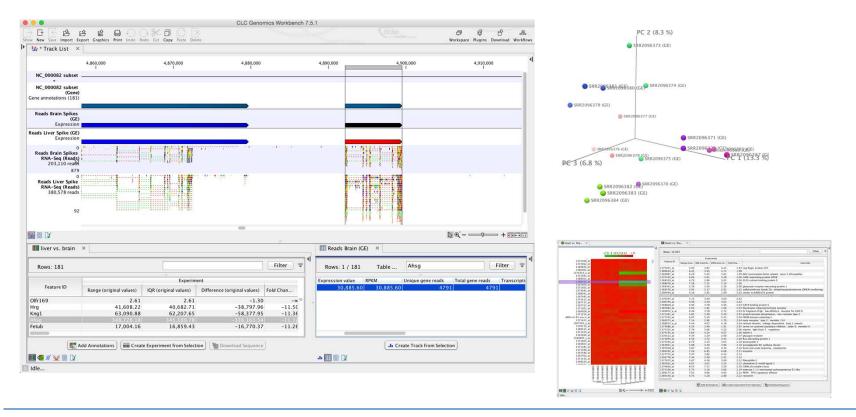

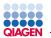

# Analyze Expression Data and Upload Comparisons to IPA

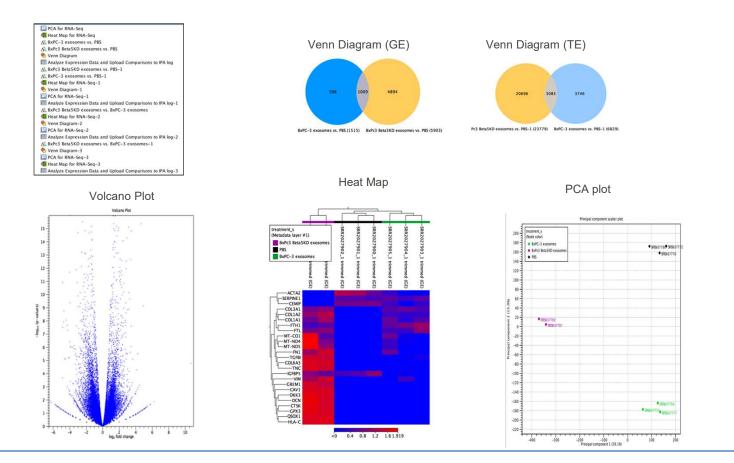

- Sample to Insight

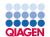

## Genome annotation

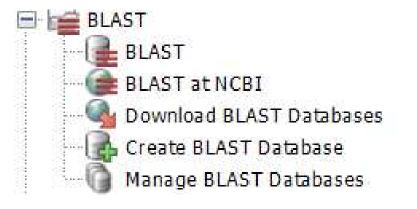

| Choose pr | ogram and database                                   |  |
|-----------|------------------------------------------------------|--|
| Program:  | blastn: DNA sequence and database $\sim$             |  |
| Database  | blastn: DNA sequence and database                    |  |
|           | tblastx: Translated DNA sequence and database        |  |
|           | blastx: Translated DNA sequence and protein database |  |

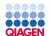

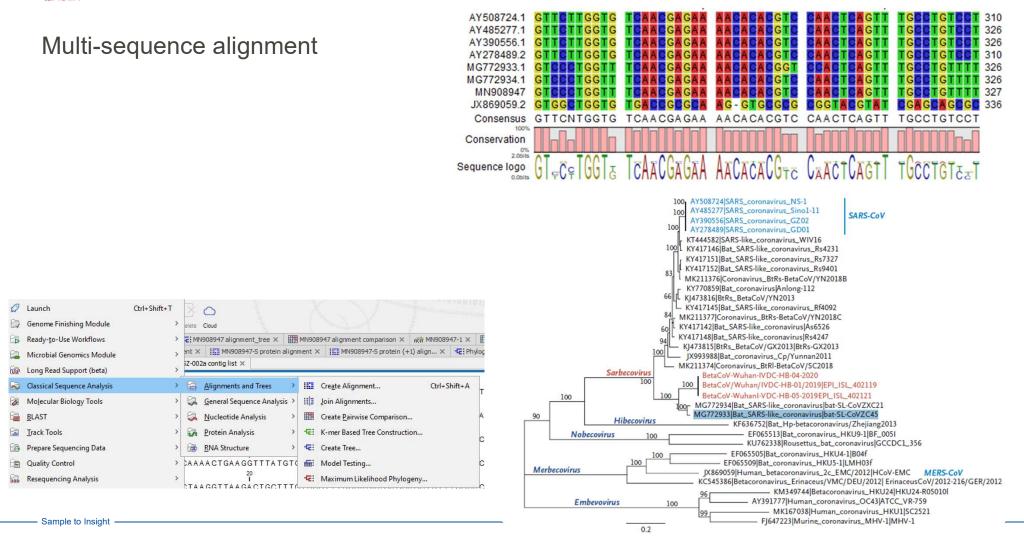

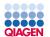

## The reference data manager

#### Convenient download of reference genomes and panel BED files

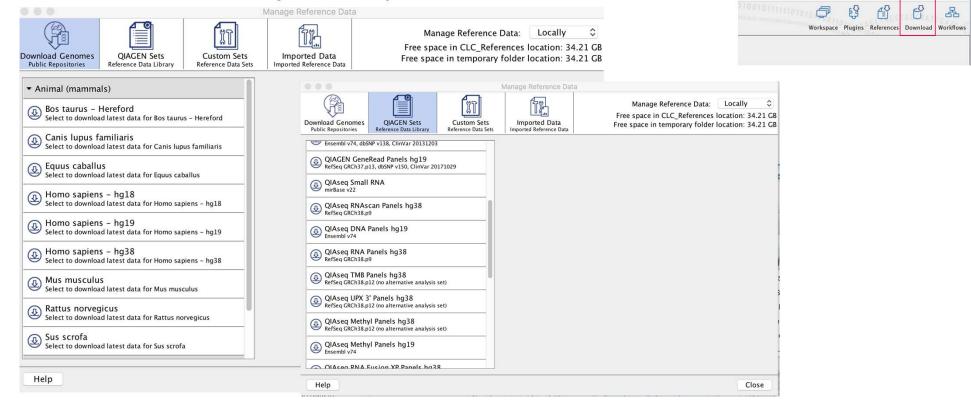

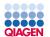

# Batching: Iterate tool or workflow execution over all input files

| Gx | Find Binding Sites and Crea                                               | te Fragments                                                                                                    | ×                                             |
|----|---------------------------------------------------------------------------|----------------------------------------------------------------------------------------------------|-----------------------------------------------|
| 1. | Choose where to run                                                       | Select nucleotide sequence(s) or alignments to r<br>Navigation Area                                                                                                    | match primer against<br>Selected elements (1) |
| 2. | Select nucleotide<br>sequence(s) or alignments<br>to match primer against | Example Data<br>CATP8a1 genomic sequence<br>CATP8a1 mRNA<br>Coning<br>Coning |                                               |
|    | ?                                                                         |                                                                                                    | Previous Next Finish Cancel                   |

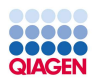

# **QIAGEN Biomedical Genomics Analysis Plugin**

Biomedical genomics analysis and panel data analysis functionality is available through the QIAGEN CLC Genomics Workbench and the free plugin, Biomedical Genomics Analysis

- One-click workflows optimized for the sequencing platform and panel
- · Reproducible results
- DNA methylation, RNA, MSI/TMB, point mutations, CNVs
- · Highly visual

Sample to Insight

A Lab Director at a medium enterprise health care company would be very likely to recommend QIAGEN Bioinformatics for this reason:

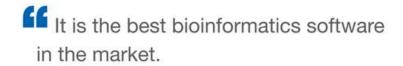

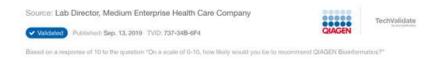

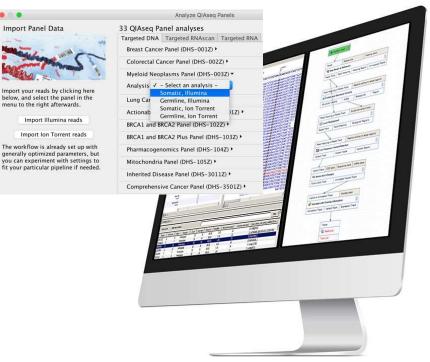

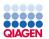

# QIAGEN Biomedical Genomics Analysis Plugin supports QIAseq panels

#### **QIAseq DNA Panels**

- DHS-001Z Human Breast Cancer Panel
- DHS-002Z Human Colorectal Cancer Panel
- DHS-003Z Human Myeloid Neoplasms Panel
- DHS-005Z Human Lung Cancer Panel
- DHS-104Z Human Pharmacogenomics Panel
- DHS-3011Z Human Inherited Disease Panel
- DHS-3501Z Human Comprehensive Cancer Panel
- DHS-101Z Human Actionable Solid Tumor Panel
- DHS-102Z Human BRCA1 and BRCA2 Panel
- DHS-103Z Human BRCA1 and BRCA2 Plus Panel
- DHS-105Z Human Mitochondria Panel

## **QIAseq TMB/MSI Panels**

- DHS-8800Z Human TMB and MSI Panel order online DHS-6600Z + MSI booster SDHS-10101-11981Z-48
- DHS-6600Z Human Tumor Mutational Burden Panel

#### **QIAseq RNAscan Panels**

- FHS-001Z Human Leukemia Panel
- FHS-002Z Human Solid Tumor Panel
- FHS-003Z Human Lung Cancer Panel
- FHS-004Z Human Oncology Panel

## **QIAseq Multimodal Panels**

- UHS-003Z Human Sarcoma Panel
- UHS-005Z Human Lung Cancer Panel
- UHS-009Z Human Leukemia Panel

## QIAseq 16S/ITS Panels

- 333812 QIAseq 16S/ITS Screening Panel (24)
- 333815 QIAseq 16S/ITS Screening Panel (96)
- 333842 QIAseq 16S/ITS Region Panel (24)
- 333845 QIAseq 16S/ITS Region Panel (96)
- 333832 QIAseq 16S/ITS Smart Control (10)

## **QIAseq RNA Panels**

- RHS-001Z Human Angiogenesis and Endothelial Cell Biology
- RHS-002Z Human Apoptosis and Cell Death
- RHS-003Z Human Cancer Transcriptome
- RHS-004Z Human Extracellular Matrix and Cell Adhesion Molecules
- RHS-005Z Human Inflammation and Immunity Transcriptome
- RHS-006Z Human Molecular Toxicology Transcriptome
- RHS-007Z Human Signal Transduction PathwayFinder
- RHS-008Z Human Stem Cell and Differentiation Markers
- RHS-009Z Human Immuno-Oncology
- RMM-001Z Mouse Angiogenesis and Endothelial Cell Biology
- RMM-002Z Mouse Apoptosis and Cell Death
- RMM-003Z Mouse Cancer Transcriptome
- RMM-004Z Mouse Extracellular Matrix and Cell Adhesion Molecules
- RMM-005Z Mouse Inflammation and Immunity Transcriptome
- RMM-006Z Mouse Molecular Toxicology Transcriptome
- RMM-007Z Mouse Signal Transduction PathwayFinder
- RMM-008Z Mouse Stem Cell and Differentiation Markers
- RMM-009Z Mouse Immuno-Oncology

## QIAseq UPX 3' Transcriptome Kits QIAseq UPX 3' Targeted RNA Panels

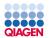

# Plugins and modules

# Functionalities of the Workbench can be extended by installing plugins

| Commercial<br>modules              | <ul> <li>Microbial Genomics Module</li> <li>Strain typing, epidemiology and antimicrobial resistance analysis</li> <li>Metagenomics community profiling, assembly and functional analysis</li> <li>Functional annotation tools</li> <li>Pre-built or user-customized databases</li> <li>Integrated support for QIAseq 16S/ITS panels</li> </ul> | <ul> <li>Genome Finishing Module</li> <li>Automated and manual tools for genome finishing and polishing</li> <li>Integrated support for PacBio + Illumina hybrid assembly and finishing</li> </ul> |
|------------------------------------|----------------------------------------------------------------------------------------------------|----------------------------------------------------------------------------------------------------|
| Free and<br>third-party<br>plugins | Free plugins<br>Biomedical Genomics Analysis<br>Long Read Support<br>Whole genome alignment (beta)<br>Ingenuity Pathway Analysis<br>Ingenuity Variant Analysis                                                                                                    |                                                                                                    |

- Sample to Insight

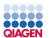

# **QIAGEN Genomics ProSuite\***

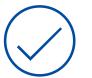

- Key functionalities:
- Genome assembly and annotation
- Strain typing and characterization
- Microbiome analyses

#### Key benefits:

- (+)
- Only one solution needed
- Easy on-boarding
- Saves time
- Lower hardware requirements
- Greater biological insight

## **QIAGEN** Genomics ProSuite

QIAGEN CLC Microbial Genomics Module

QIAGEN CLC Genome Finishing Module

## **QIAGEN CLC Genomics Workbench**

QIAGEN CLC Genomics Cloud Engine

QIAGEN CLC Genomics Server

\* Formerly "QIAGEN Microbial Genomics ProSuite"

Scaling your bioinformatics with QIAGEN CLC Enterprise Solutions 22

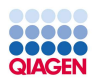

# Long Read Support plugin – available to all QIAGEN CLC Genomics Workbench users

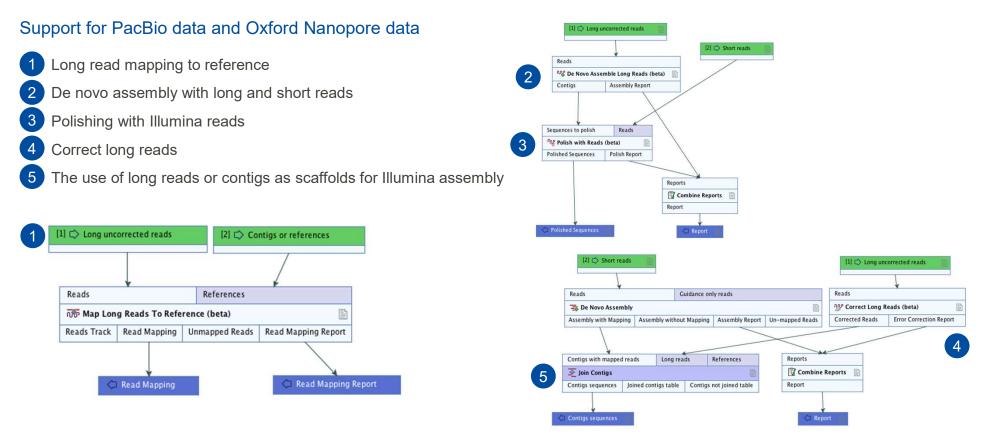

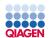

# Whole Genome Alignment (beta) – free plug-in

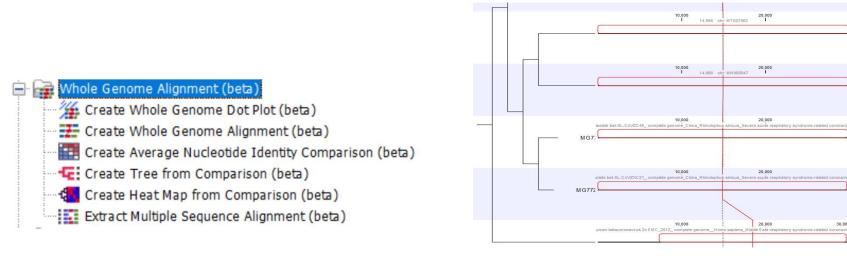

|                                                                                                    | 1     | 2     | 3     | 4     | 5     | 6     | 7     | 8    | 9     |
|----------------------------------------------------------------------------------------------------|-------|-------|-------|-------|-------|-------|-------|------|-------|
| AY278489 SARS coronavirus GD01 complete genom                                                           |       | 99.91 | 99.81 | 99.82 | 87.51 | 87.45 | 84.88 | 0.00 | 84.86 |
| AY390556 SARS coronavirus GZ02_complete genome_Ch                                                       | 99.95 |       | 99.85 | 99.84 | 87.63 | 87.14 | 84.97 | 0.00 | 84.96 |
| AY485277 SARS coronavirus Sino1-11 complete genom                                                       | 99.92 | 99.92 |       | 99.93 | 87.16 | 87.16 | 84.96 | 0.00 | 84.95 |
| AY508724 _SARS coronavirus NS-1_ complete genom                                                         | 99.94 | 99.90 | 99.96 |       | 87.59 | 87.53 | 84.91 | 0.00 | 84.90 |
| MG772934 _Bat SARS-like coronavirus isolate bat-SL-CoVZXC21 _ complete genome _ China _ Rhinolophus sin | 54.76 | 54.77 | 58.16 | 54.70 |       | 97.43 | 89.33 | 0.00 | 89.32 |
| M G772933 _Bat SARS-like coronavirus isolate bat-SL-CoVZC45_ complete genome_China_Rhinolophus sin      | 54.79 | 58.23 | 58.19 | 54.73 | 99.88 |       | 89.34 | 0.00 | 89.32 |
|                                                                                                    | 54.88 | 54.89 | 54.85 | 54.82 | 92.82 | 92.93 |       | 0.00 | 99.99 |
| JX869059 _Human betacoronavirus 2c EMC_2012_ complete genomeHomo sa                                     | 0.00  | 0.00  | 0.00  | 0.00  | 0.00  | 0.00  | 0.00  |      | 0.00  |
|                                                                                                    | 54.89 | 54.91 | 54.85 | 54.81 | 92.79 | 92.91 | 99.96 | 0.00 |       |

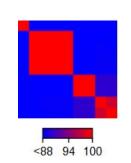

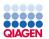

# **QIAGEN CLC Microbial Genomics Module**

## For microbiologists, public health laboratories, pharmaceutical, clinical and agricultural biology research

- Integrated, up-to-date microbial databases
- · Operable without dedicated programmers or bioinformaticians
- · Strain typing and epidemiology with MLST, AMR detection and outbreak tracing
- · Microbiome analysis amplicon based (16S/ITS) and whole shotgun metagenomics

A Professor at an educational institution would be very likely to recommend QIAGEN Bioinformatics for this reason:

CLC Genomics Workbench is easy to use and very powerful. The metagenomics plugin is fantastic!

Source: Professor, Educational Institution

 Wildated
 Published: Sep. 18, 2019
 TVID: 349-220-815
 TechValidate

 Based on a response of 10 to the question "On a scale of 0-10, how likely would you be to recommend QIAGEN Bioinformatics?"
 TechValidate

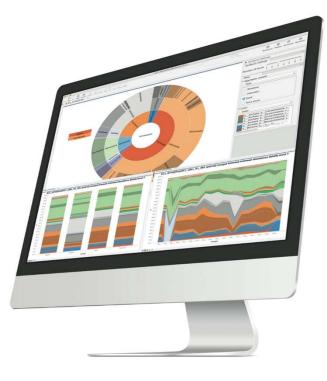

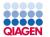

## Workflows

- Pre-configured workflows for commonly used functionalities
  - All parameters can be customized
  - Parameters can be locked to prevent editing
- Get you started easily
- Ensure consistency and reproducibility of analyses
- Allows for automatization

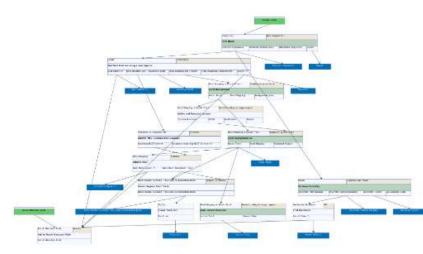

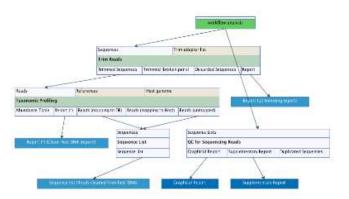

Sample to Insight

Introduction to CLC Genomics Workbench 12

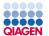

# Build-in workflow + download / integrated database in QIAGEN CLC Microbial Genome Module

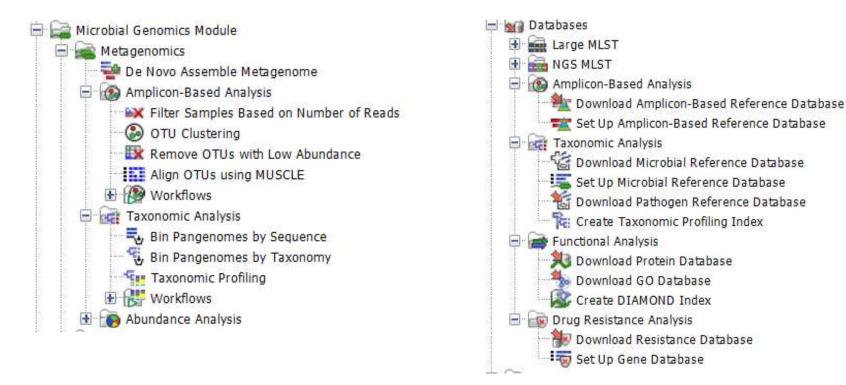

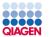

## Amplicon-based profiling

- Microbiome profiling using marker genes, 16S rRNA and ITS
- Direct download of common databases: SILVA, Greengenes and UNITE
- Clustering sequences into OTUs
- Diversity estimates
- Comparison of abundances across samples

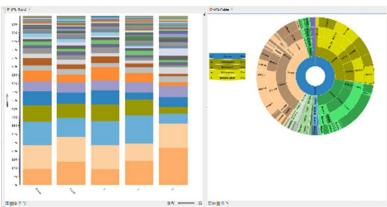

Bar chart and sunburst diagram of the relative abundance of a bacterial community

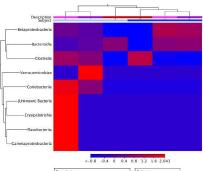

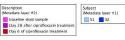

Heat map of the differential abundance across samples

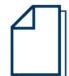

White paper: <u>Characterizing the</u> <u>microbiome through targeted</u> <u>sequencing of bacterial 16S rRNA and</u> <u>fungal ITS regions</u>

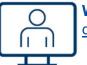

Webinar: <u>Microbiome profiling from</u> day one

- Sample to Insight

Introduction to CLC Genomics Workbench 12

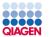

## Whole genome shotgun metagenomics

- Microbiome profiling based on shotgun data
- Direct access to microbial genome reference databases
  - Optimized to run on standard laptop
- Comparison of abundance across samples
- Estimation of diversity
- Functional annotation of metagenomes
  - Gene finding
  - ° Annotation with DIAMOND, BLAST and Pfam

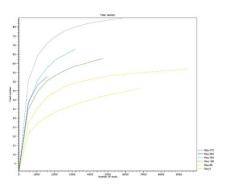

Visualization of alpha diversity

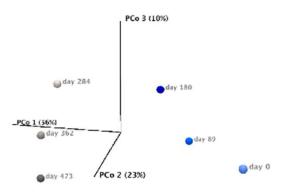

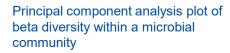

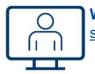

Webinar: <u>Taxonomic profiling using</u> shotgun metagenome data

- Sample to Insight

Introduction to CLC Genomics Workbench 12

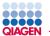

# Pathogen typing - primary output is an analysis dashboard

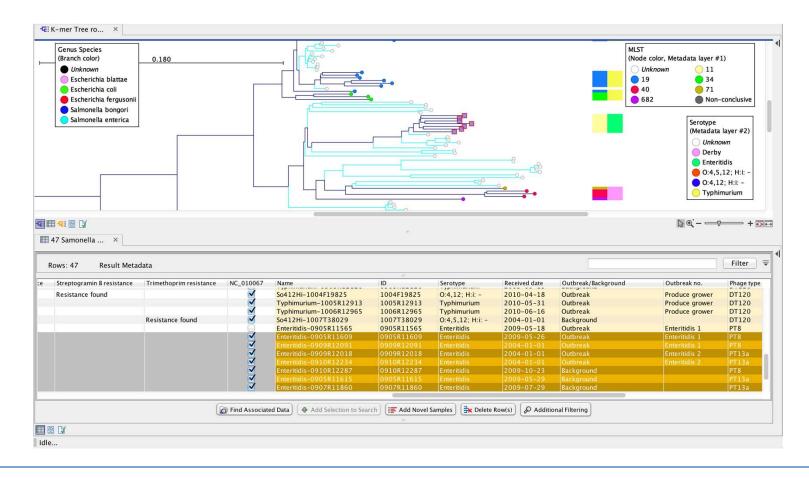

- Sample to Insight

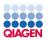

#### Toolbox 2 Launch Ctrl+Shift+T 2 Genome Finishing Module 3 Pa GeneMark Gene Finding 5 Ready-to-Use Workflows PB 5 23 Microbial Genomics Module Metagenomics > 60 > Long Read Support (beta) Typing and Epidemiology > R Find Best Matches using K-mer Spectra... Q: mp > Functional Analysis Create K-mer Tree... Blast2GO -> > 10 Create SNP Tree... **Classical Sequence Analysis** FR Drug Resistance Analysis > €. > 1 Extract Regions from Tracks... Whole Genome Alignment (beta) 5 Databases ÷. 1 > > Molecular Biology Tools Panel Support 22 NGS-MLST 0 > > BLAST > Large MLST Typing **Result Metadata** 1 Track Tools 2 Prepare Sequencing Data 5 Workflows 20 >

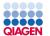

## Tracing pathogen outbreaks

- Analyzing strain relatedness at maximum resolution
- Genome-wide comparison of single nucleotide polymorphisms
- Visualization of results
  - Dendrogram decorated with metadata
  - SNP matrix

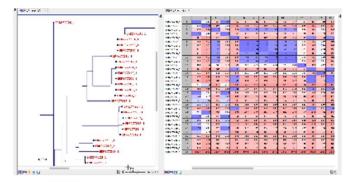

White paper: <u>High-resolution outbreak tracing and resistance detection using WGS in the</u> <u>case of a *Mycobacterium tuberculosis* outbreak</u>

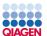

Pathogen typing – outbreak analysis at highest resolution

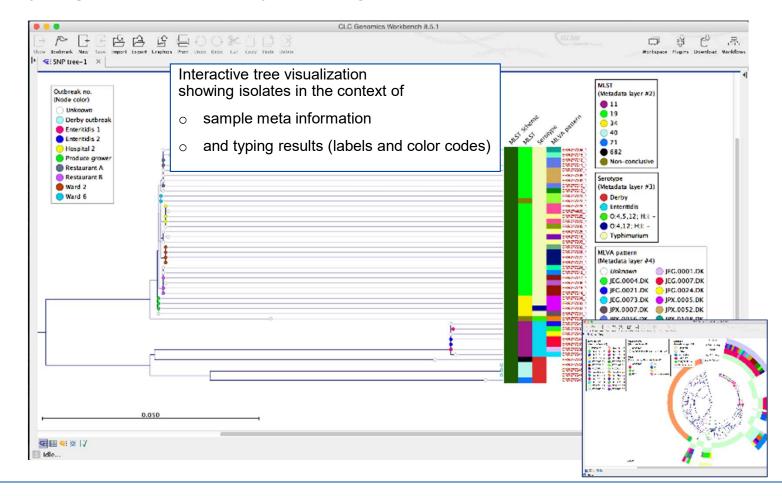

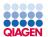

# Advanced functions on QIAGEN CLC Microbial Genomics Module

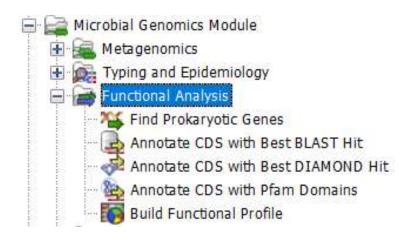

| [1] 🗘 Work                       | cflow Input   |                               |           |       |  |  |  |  |
|----------------------------------|---------------|-------------------------------|-----------|-------|--|--|--|--|
|                                  |               |                               |           |       |  |  |  |  |
| M Sequences                      | Sequences     | Gene predicti                 | on model  |       |  |  |  |  |
| 🔀 Find Open Reading Frames       | 🌤 Find Prok   | 14 Find Prokaryotic Genes     |           |       |  |  |  |  |
| M Sequences Table                | Annotated sec | quences                       | Model     |       |  |  |  |  |
|                                  | 1             |                               |           | * * * |  |  |  |  |
| Contigs                          | Contigs       | Pfam database                 | GO databa | se    |  |  |  |  |
| Annotate CDS with Best BLAST Hit | Annot         | tate CDS with Pfa             | m Domains |       |  |  |  |  |
| Annotated Report Result Table    | Annotated     | Annotated Report Result Table |           |       |  |  |  |  |

## \*The workflow can be customized

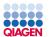

## Detection of antimicrobial resistance markers

- AMR gene finding with ResFinder
- Calling AMR causing mutations with PointFinder
- Detect ARG-ANNOT resistance markers with ShortBRED
- Resolve plasmids from chromosomal regions

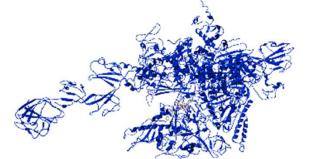

Antimicrobial resistance causing mutations can be visualized in the context of 3D protein models

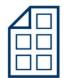

Poster: Whole genome sequencing for antimicrobial resistance detection and surveillance

- Sample to Insight

|                                            |                                                             | 40.0300 | 42.23 | 201 | -1 - 001 | 12,000         | 11100            | 11670   | 1.1    | 000                                                                     | * 349,200 | 1.200200                               | 12                                     | 202.00 | 121.33 |
|--------------------------------------------|-------------------------------------------------------------|---------|-------|-----|----------|----------------|------------------|---------|--------|-------------------------------------------------------------------------|-----------|----------------------------------------|----------------------------------------|--------|--------|
|                                            | 1                                                           |         |       |     |          |                |                  |         |        |                                                                         |           |                                        |                                        |        |        |
|                                            |                                                             |         |       |     |          |                |                  |         |        |                                                                         |           |                                        |                                        |        |        |
|                                            | 1                                                           |         |       |     |          | a she in a     | in in a constant |         |        |                                                                         | 1 11 1    |                                        |                                        |        |        |
| 9178. K                                    | Crum'                                                       |         |       |     |          |                |                  |         |        |                                                                         |           |                                        |                                        |        |        |
|                                            |                                                             |         |       |     |          |                |                  |         |        |                                                                         |           |                                        |                                        |        |        |
|                                            |                                                             |         |       |     |          |                |                  |         |        |                                                                         |           |                                        |                                        |        |        |
| 25. 1 .                                    | 82 <mark>-</mark>                                           |         | -     | _   |          | _              |                  |         | _      |                                                                         | _         | -                                      | _                                      | _      |        |
| NAD.                                       | *** <u>-</u>                                                |         | 8     | _   |          | _              | -                |         | _      | _                                                                       |           | -                                      | 82-                                    |        | -+00   |
| axe.                                       | *** <u>-</u>                                                |         | 3     |     |          |                |                  |         |        |                                                                         |           | •                                      | 81-                                    |        |        |
| NAD.                                       | *** <u>-</u>                                                | . 113.  |       | _   |          | _              |                  | -       |        |                                                                         |           | •                                      | 81-                                    |        |        |
| 2011                                       | 1993 - 19<br>1949 - 19<br>1949 - 19                         | 100     |       |     | Autor    |                | Aug. 17.         |         |        |                                                                         |           | -                                      |                                        |        | - ta   |
| NAD'<br>NAD'<br>National<br>National       | 400                                                         |         |       | 7   | ALL THE  | a              |                  |         | •      | 4.74                                                                    | •/4       | 12                                     | 14.7                                   |        | - 14   |
| NTD<br>Total<br>total<br>total<br>total    | 1993 - 19<br>1949 - 19<br>1949 - 19                         |         |       | 7   |          | ••••           | 1                | 3       |        | 1.14                                                                    | - 12      | 12                                     |                                        | 37     |        |
| 10.11                                      |                                                             |         | :     | 7   |          | 11. <b>4</b> ° |                  |         | ä      | 101                                                                     | •/4       | 12                                     | 194 - 24<br>13                         | 1      | - 14   |
|                                            |                                                             |         | -     | ÷   |          | n.#            |                  |         | 00000  | 1.5<br>8H<br>201                                                        |           | 2277                                   | 1.1.1.1.1.1.1.1.1.1.1.1.1.1.1.1.1.1.1. | 1      | 1      |
| NR D'                                      |                                                             |         |       | ł   |          | 61 <b>19</b> * |                  |         | 000000 | 1.000                                                                   |           | 000000                                 | 1.27.27                                |        | -      |
| 20.1 · · · · · · · · · · · · · · · · · · · | 44.4<br>44.4<br>44.4<br>44.4<br>44.4<br>44.4<br>44.4<br>44. |         |       |     |          | 65¢ <b>₽</b> * |                  | 5246423 | 100000 | 180<br>200<br>200<br>200<br>200<br>200<br>200<br>200<br>200<br>200<br>2 |           | 12 1 2 2 2 2 2 2 2 2 2 2 2 2 2 2 2 2 2 |                                        |        | 1.     |
| NR D'                                      |                                                             |         |       | ł   |          | 11.ap          |                  |         | 000000 | 1.000                                                                   |           | 000000                                 | 1.27.27                                |        | -      |

Track list displaying detected variants in a TB isolate, the TB variant database and the reference genome annotations

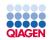

| 💁 Download Resistance Da                                                                                                    | atabase                                                                           | X QIAGEN CLC Microbial Genome Mod                                                                                                    |
|----------------------------------------------------------------------------------------------------|-----------------------------------------------------------------------------------|----------------------------------------------------------------------------------------------------|
| <ol> <li>Choose where to run</li> <li>Database to download</li> <li><i>Terms of use</i></li> <li><i>Result handling</i></li> </ol> | Database to download<br>ShortBRED Marker Databases<br>QMI-AR<br>CARD<br>ARG-ANNOT | <ul> <li>Find Resistance with ShortBRED tool.</li> <li>The databases are marker databases, containing peptitive that uniquely characterize sets of similar proteins, rath</li> </ul>                                                                                                    |
|                                                                                                    | Nucleotide Databases                                                              | Find Resistance with Nucleotide DB tool. The databas nucleotide gene sequences                                                                                                    |
|                                                                                                    | Point Mutation Databases                                                          | Find Resistance with PointFinder tool. The databases about mutations in genes                                                                                                    |
| 20176T                                                                                                    | PointFinder     Integrated Databases     ARES Database                            | <ul> <li>A Nucleotide Marker table for gene markers. From this extract a sequence list which may be used with the Fin Nucleotide DB tool.</li> <li>A Protein Marker table for gene markers.</li> <li>A Point Mutation Marker table for Single Nucleotide Permarkers. From this view, it is possible to extract a sequence is the sequence of the security of the security of the secure of the security of the security of the security of the sec</li></ul> |

в л н. dule

tide fragments

her than a gene

ses contain full

contain information

is view, it is possible to ind Resistance with

olymorphism (SNP) quence list which may be used with the Find Resistance with PointFinder tool.

- Sample to Insight

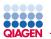

# **CLC Genome Finishing Module**

## Our solution:

CLC Genome Finishing Module is an add-on to CLC Genomics Workbench, designed

- o to accelerate and simplify genome finishing, and
- to make this process accessible to life scientist without deep understanding of bioinformatics.

## Supported genome finishing applications:

- Short read de novo assemblies
- Hybrid assemblies of short and long read data (e.g. Illumina, 454, and PacBio)
- Rapid error-correction and de novo assembly of PacBio data.

Technical Note

# CLC Genome Finishing Module

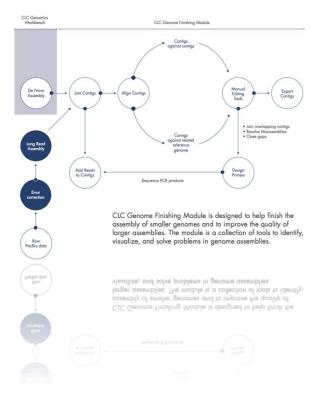

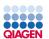

# De Novo Assembly and Genome Finishing

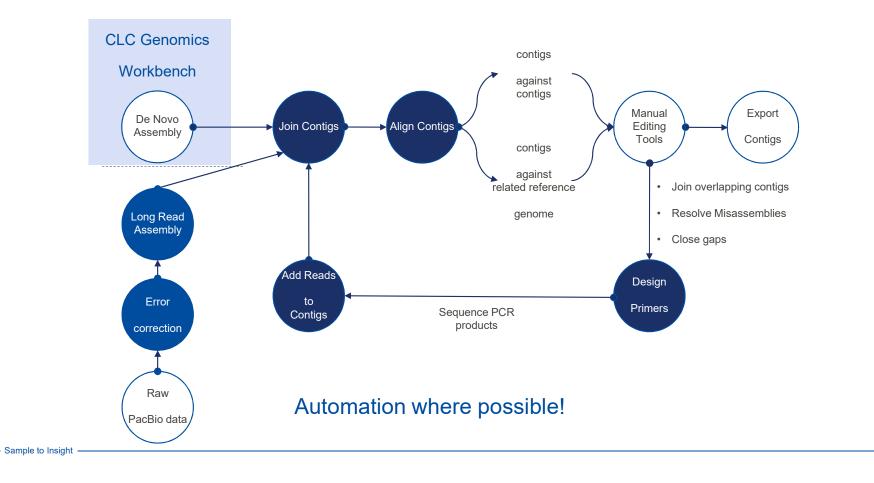

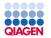

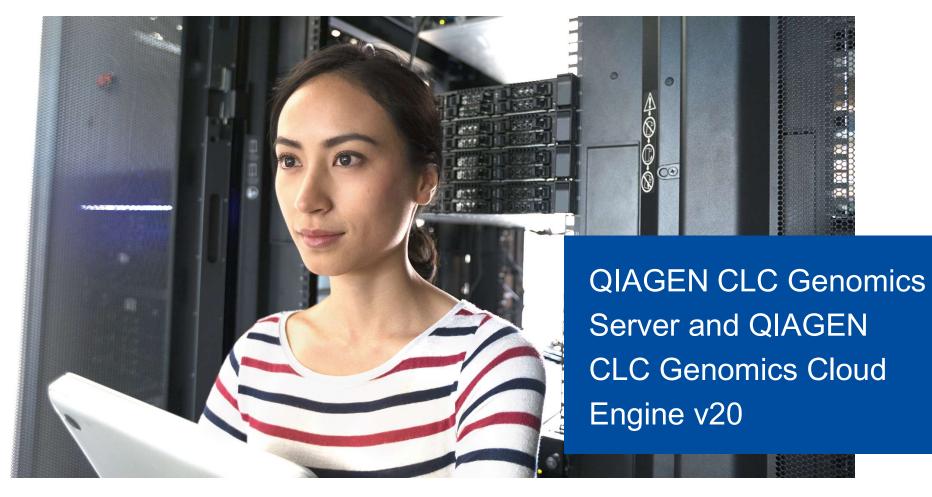

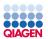

# On-premise enterprise solution: QIAGEN CLC Genomics Server

## From single user to enterprise-friendly NGS analysis

- No waiting accelerate turnaround time on data processing
- Eliminate costs for maintenance, bug fixing and upgrades
- Integrated access to in-house pipelines and external applications
- Workflow management and deployment
  - Has made us process a lot of data in a short time.
    - Chief Scientist, Medium Enterprise Health Care Company

Source: Chief Scientist, Medium Enterprise Health Care Company

CARGEN TechValidate

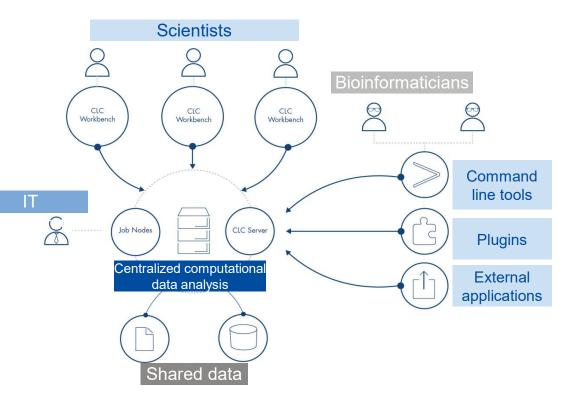

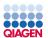

# QIAGEN CLC Genomics Server – three deployment models

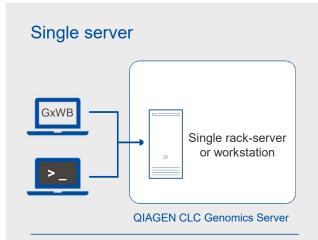

- · Simple to set up in minutes
- Offloads workflows, ad hoc data analysis and storage to central hub
- Single rack server or workstation
- Same capabilities as cluster setup

#### Master server + Job nodes

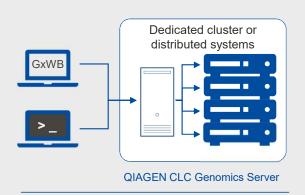

- · Easy to install and manage
- Distributes workload across multiple dedicated job nodes
- Uses built in QIAGEN CLC queueing system
- Scalable to hundreds of nodes and users

#### Master server + GRID nodes

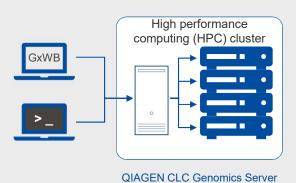

- Fully integrates into existing HPC clusters
- Supports DRMAA-compatible schedulers, i.e. UNIVA, SLURM, LFS, PBS
- Enterprise-level user management and scalability

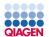

# Cloud-based enterprise solution: QIAGEN CLC Genomics Cloud Engine

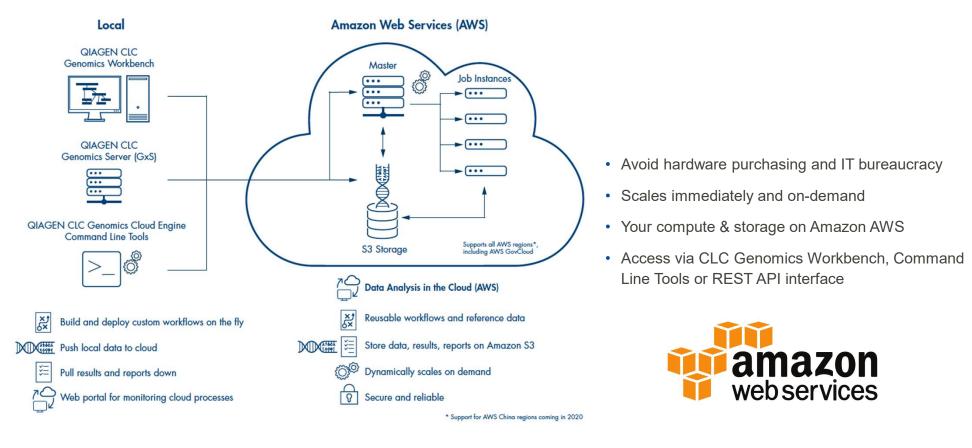

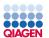

# **QIAGEN CLC Genomics Cloud Engine administration**

## Supported AWS regions

Administration task

| <b>Region</b><br>N. Virginia<br>Ohio | Code<br>us-east-1<br>us-east-2 | GCE Command Line<br>Tools       | <ul> <li>Changing running environment</li> <li>Switch to another embedded version of the Genomics server</li> <li>Updating or upgrading a GCE licenses</li> <li>Adding and updating CLC Genomics Server Plugins</li> </ul> |
|--------------------------------------|--------------------------------|---------------------------------|----------------------------------------------------------------------------------------------------|
| N. California                        | us-west-1                      |                                 |                                                                                                    |
| Oregon                               | us-west-2                      | AWS Elastic                     | Change autoscaling behavior                                                                                                    |
| Frankfurt                            | eu-central-1                   | Beanstalk<br>Management Console | <ul><li>Change or configure instance types used</li><li>Modifying OAuth configuration</li></ul>                                                                                                    |
| Ireland                              | eu-west-1                      | management concord              | Configure and enabling automatic platform updates                                                                                                    |
| Tokyo                                | ap-northeast-1                 |                                 |                                                                                                    |
| Seoul                                | ap-northeast-2                 | AWS DynamoDB                    | Enter or exit from maintenance mode                                                                                                    |
| Sydney                               | ap-southeast-2                 | Management Console              | Enable or configure signed URLs for files stored on S3                                                                                                    |
| Mumbai                               | ap-south-1                     | AWS CloudWatch                  | Inspect license usage metrics and jobs                                                                                                    |
| GovCloud (US-East)                   | us-gov-east-1                  |                                 | <ul> <li>Monitor, inspect, and export the log files created</li> <li>Changing Log Retention</li> </ul>                                                                                                    |
| GovCloud (US-West)                   | us-gov-west-1                  |                                 |                                                                                                    |

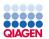

# QIAGEN CLC Genomics Cloud Engine – two deployment models

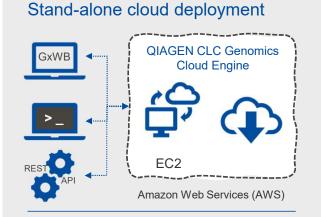

- Instantly run any QIAGEN CLC workflow in the cloud
- Installed, managed and runs on your Amazon AWS account
- Connect from QIAGEN CLC
   Workbench, command-line or REST
   interface

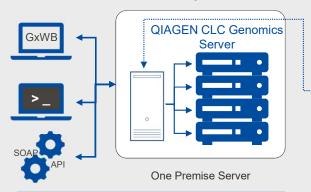

- Seamless extend existing QIAGEN
   CLC Genomics Server installations
- Provides virtual queues to offload workflows into the cloud
- Eliminates additional capital expenditures

## Hybrid server or cloud deployment

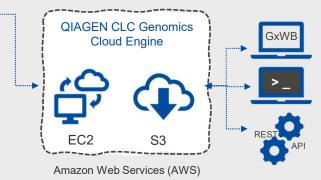

- Multiple, secure access points via Workbench, Server, Command Line Tool or REST interface
- Web-based administration and jobmonitoring tool
- QIAGEN Digital Insights expert installation and support

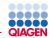

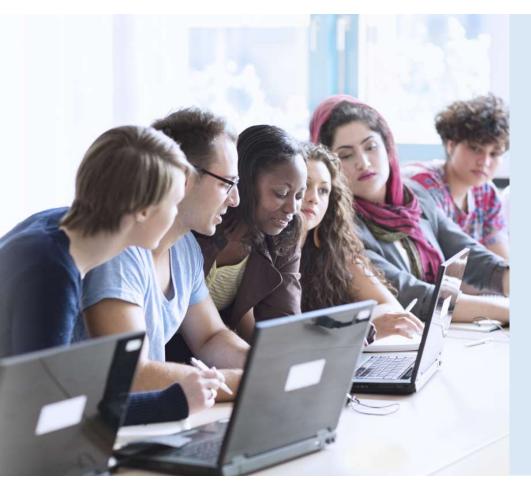

# **Educational Training License Program**

Free QIAGEN CLC Genomics Workbench licenses for academic classroom settings

- Up to 30 licenses per academic course
- Available only to academic customers with active licenses for QIAGEN CLC Genomics Server or QIAGEN CLC Genomics Cloud Engine

Contact us for details: bioinformaticssales@qiagen.com

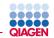

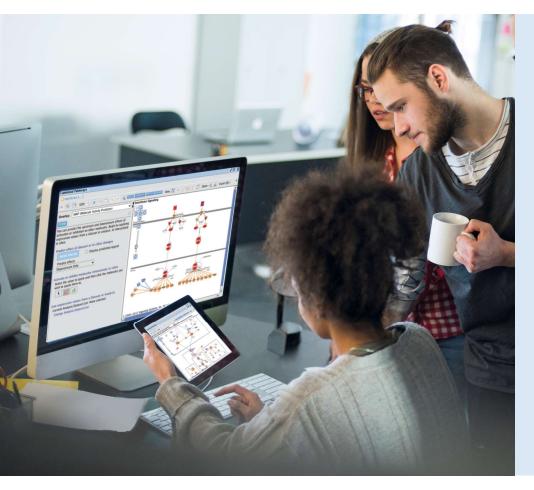

# **Discovery Bioinformatics Services**

Access to 30 years of knowledge and 400 industry experts

- Data analysis services
- Curation
- · Bioinformatics and scientific consulting
- Custom solutions

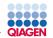

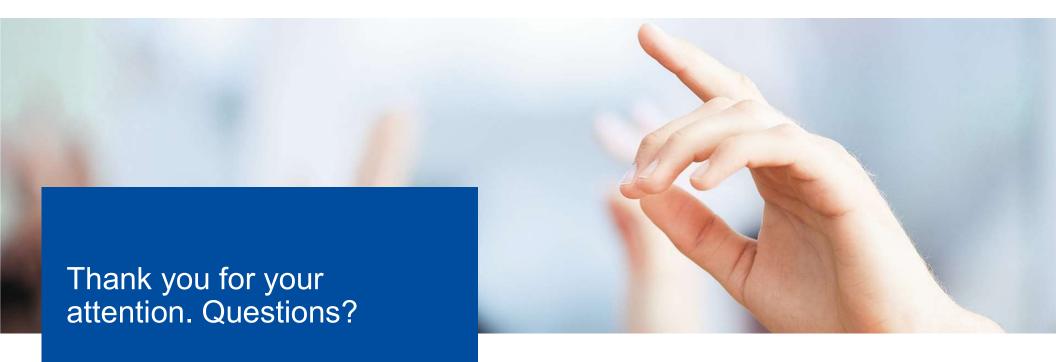

Trademarks: QIAGEN<sup>®</sup>, Sample to Insight<sup>®</sup>, QIAseq<sup>®</sup> (QIAGEN Group); Illumina<sup>®</sup> (Illumina, Inc.); Ion Torrent<sup>™</sup> (Thermo Fisher Scientifc); Oxford Nanopore<sup>®</sup> (Oxford Nanopore Technologies); PacBio<sup>®</sup>, Pacific Biosciences<sup>®</sup> (Pacific Biosciences of California, Inc.). Registered names, trademarks, etc. used in this document, even when not specifically marked as such, are not to be considered unprotected by law. PROM-15965-001 © 2020, QIAGEN, all rights reserved.

Sample to Insight